# RS485 通信範例如下:

## 1 . 讀取溫度與濕度如下 :

# 讀取命令 : 03

發送命令如下 : (16 進位)

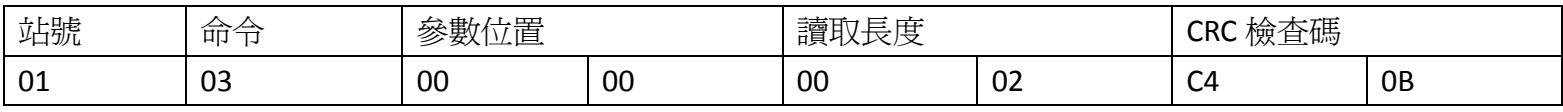

回傳命令如下 : (16 進位)

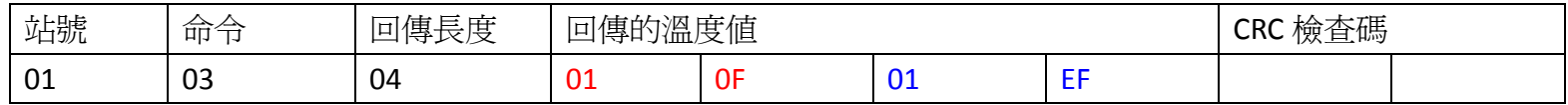

備註 :

回傳命令的紅色數值為溫度值

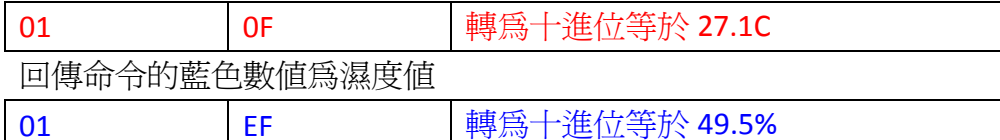

# 2 . 讀取二氧化碳數值如下 :

讀取命令 : 03

發送命令如下 : (16 進位)

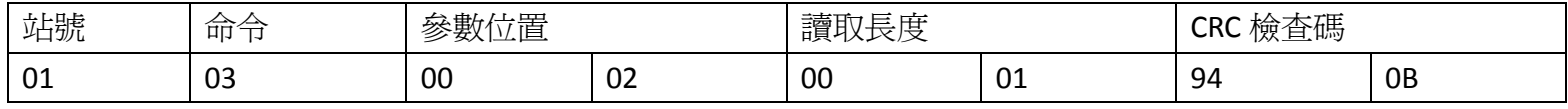

回傳命令如下 : (16 進位)

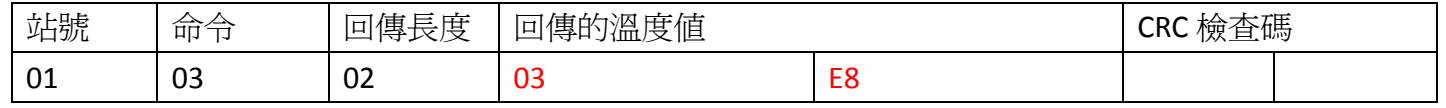

#### 備註 :

回傳命令的紅色數值為二氧化碳數值

03 B8 | 轉為十進位等於 1000 ppm

3 . 寫入改變參數二氧化碳視覺補償如下 :

## 寫入命令 : 06

發送命令如下 (16 進位): (把二氧化碳視覺補償加 500ppm)

| 站號 | 命令 | 參數位置    |    | 、數値<br>寫     |  | 檢查碼<br><b>CRC</b> |  |
|----|----|---------|----|--------------|--|-------------------|--|
| 01 | 06 | $_{00}$ | 06 | $\sim$<br>ັບ |  |                   |  |

RS485 通信連線錯誤排除 :

- 1 . 檢查電腦內裝置管理員的 USB / 232 連接通訊戶位置 ( Comport ) 的設定是否正確
- 2 . 檢查支援系統傳輸格式: N 8 1 , N 8 2 , E 8 1 , O 8 1 的設定是否正確
- 3 . 檢查通訊傳輸飽率: 9600 or 19200 or38400 or 57600 or115200,是否設定正確
- 4 . 檢查儀錶 RS485 串列位址: 可定址 1~255 台,是否設定正確
- 5 . 檢查 RS485 的接線正負極是否接對

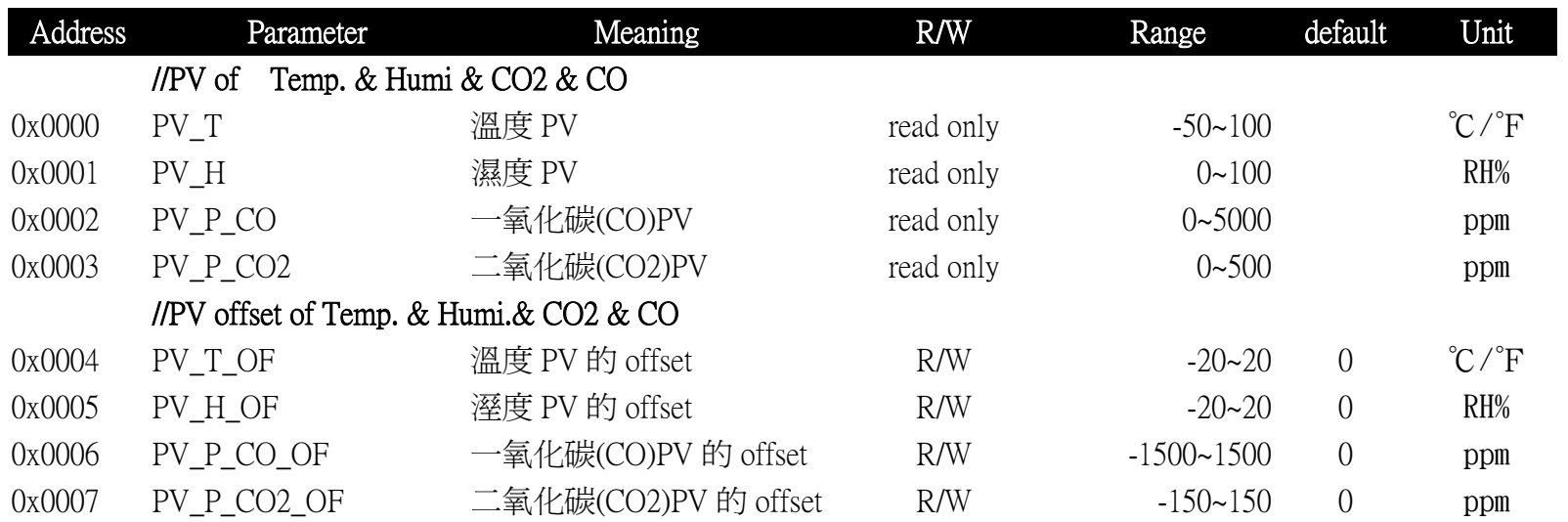